# **DESARROLLO DE UNA APLICACIÓN VISUAL Y AUDITIVA CON PERSPECTIVA INCLUYENTE EN EL TecNM / CAMPUS COMITÁN**

# *DEVELOPMENT OF A VISUAL AND AUDITORY APPLICATION WITH AN INCLUSIVE PERSPECTIVE AT THE TecNM / CAMPUS COMITAN*

#### *Ana Wendy Gómez Flores*

Tecnológico Nacional de México / IT de Comitán, México *ana.gf@comitan.tecnm.mx*

#### *Lorena Elizabeth Balandra Aguilar*

Tecnológico Nacional de México / IT de Comitán, México *lorena.ba@comitan.tecnm.mx*

#### *Pedro Eduardo Díaz López*

Tecnológico Nacional de México / IT de Comitán, México *l17700145@comitan.tecnm.mx*

**Recepción:** 28/agosto/2022 **Aceptación:** 25/octubre/2022

#### **Resumen**

El Tecnológico Nacional de México campus Comitán carece de guías para visitantes (aspirantes, nuevo ingreso, padres de familia, entre otros) que tienen la inquietud de conocer las instalaciones o la necesidad de realizar algún trámite dentro de ellas; dentro de estas personas interesadas en acceder a las instalaciones se encuentra que una parte tiene necesidades especiales, principalmente auditiva y de visión, y por lo cual se necesita de alguna atención especial y dedicada que auxilie en esas necesidades y, por consecuencia, les ayuden a ubicar las áreas de la institución de forma puntual y certera, optimizando el tiempo disponible para ello. Por tal motivo, se pretende desarrollar una aplicación visual y auditiva que permita brindar información de las diversas áreas del instituto, por medio de imágenes en 360 con la finalidad de realizar un recorrido virtual, también con capacidad de escanear códigos QR con la función de mostrar información alusiva a cada área, así también se contará con apoyos de audio y texto para personas que así lo necesiten, tomando en cuenta la inclusión y no discriminación en una aplicación.

**Palabras clave:** Igualdad, Imágenes 360, Inclusión, Realidad Virtual.

#### *Abstract*

*The Tecnologico Nacional de México campus Comitan lacks guides for visitors (applicants, new entrants, parents, among others) who are concerned about knowing the facilities or the need to carry out some procedure within them; Within these people interested in accessing the facilities, it is found that a part has special needs, mainly hearing and vision, and for which some special and dedicated attention is needed to help with these needs and, consequently, help them to Locate the areas of the institution in a timely and accurate manner, optimizing the time available for it. For this reason, it is intended to develop a visual and auditory application that allows providing information on the various areas of the institute, through 360 images in order to make a virtual tour, also with the ability to scan QR codes with the function of showing information related to each area, as well as audio and text support for people who need it, taking into account inclusion and non-discrimination in an application.*

*Keywords: 360 images, Equality, Inclusion, Virtual Reality.*

## **1. Introducción**

Las Tecnologías de la información y la comunicación (TIC) han evolucionado constantemente y gracias a ello actualmente es posible tener al alcance grandes cantidades de información, se han automatizado tareas que antes requerían una mayor inversión de tiempo y de recursos y logrando una comunicación sin fronteras. Tan es así, que se ha cambiado la forma de vida en los últimos años con la presencia de las nuevas tecnologías, pues cada vez hay más dependencia de ellas para realizar distintas actividades, tanto en el sector educativo, laboral y en la vida cotidiana. Una de esas nuevas tecnologías es la realidad virtual, la cual "crea la ilusión de que una persona está en un lugar, sin estarlo físicamente" [Greengard, 2019], pudiendo interactuar virtualmente con ese entorno.

El objetivo del presente trabajo es dar a conocer el diseño y desarrollo de una aplicación basada en Inteligencia Artificial (IA) que permita brindar información de las instalaciones del Instituto Tecnológico de Comitán; las personas que interactúen con la aplicación AVAIG (Aplicación Visual y Auditiva para la Igualdad de Género) podrán visualizar información textual o bien escuchar el audio respectivo a la información, éstas se acompañaran por imágenes 360 en el dispositivo móvil con la finalidad de realizar un recorrido virtual a través de una interfaz amigable que permita a poyar a las personas que visitan la institución a ubicarse y con la principal intención de apoyar a las personas con capacidad visual y/o auditiva disminuidas, y puedan ser parte de la experiencia dentro de un entorno de inclusión.

El desarrollo de una aplicación visual y auditiva proporcionará a la comunidad tecnológica y al público en general que visite o quiera conocer las instalaciones del TecNM campus Comitán, un medio con calidad visual y auditiva que cubra las necesidades de información y de atención a ese sector de la población que pudiera tener problemas visuales y auditivos para hacerse de la información; la aplicación visual y auditiva con perspectiva de igualdad de género y no discriminación pretende ser una forma de comunicación y transmisión de información donde el usuario se sienta cómodo y pueda sentirse integrado con el uso de tecnologías de la información y comunicaciones. La aplicación está enfocada en el desarrollo web y móvil, para la plataforma móvil se tomó como base al sistema operativo Android, ya que en la publicación iPhone vs Android: cuota de mercado [Casas, 2019], "el 74% por ciento de los usuarios, a nivel global, son de dispositivos inteligentes con el sistema operativo Android, contra el casi 23% con iOS"; por lo que su programación fue por medio de Android Studio.

De acuerdo con las Naciones Unidas [United Nations, 2022], "la igualdad de género, además de ser un derecho humano fundamental, es imprescindible para lograr sociedades pacíficas, con pleno potencial humano y capaces de desarrollarse de forma sostenible." Teniendo esto como referencia, se deben realizar prácticas donde se aprecie que la igualdad de derechos, responsabilidades y oportunidades que las mujeres y los hombres, las niñas y los niños tiene son iguales sin importar el sexo con el que se haya nacido, lo cual nunca debe determinar los derechos, oportunidades y responsabilidades que podamos tener a lo largo de la vida. Y bajo este principio universal, en el TecNM campus Comitán desde el año 2015 se cuenta

con una certificación en el sistema de gestión de igualdad de género y no discriminación (SGIG) el cual tiene una política de igualdad laboral y no discriminación [TecNM, 2022], que dentro de ella manifiesta "garantizar el principio de igualdad sustantiva entre mujeres y hombres en el ejercicio de sus derechos laborales, así como el derecho fundamental a la no discriminación en los procesos de ingreso, formación y promoción profesional, además de sus condiciones de trabajo, quedando prohibido el maltrato, violencia y segregación, de las autoridades hacia el personal y entre el personal en materia de cualquier forma de distinción, exclusión o restricción basada en el origen étnico o nacional, apariencia física, cultura, sexo, género, edad, discapacidad, condición social o económica, condiciones de salud, embarazo, lengua, religión opiniones, preferencias sexuales, estado civil, situación migratoria o cualquier otra, que tenga por efecto impedir o anular el reconocimiento o el ejercicio de los derechos y la igualdad real de oportunidades." Por lo anteriormente mencionado, el TecNM campus Comitán realiza actividades que respeten este principio, por lo que el desarrollo de esta aplicación viene a abonar las acciones que actualmente se realizan en materia de igualdad de género y no discriminación dentro y fuera de su comunidad tecnológica.

#### **2. Métodos**

Se recurrió a la investigación aplicada, ya que para dar una solución dentro de un contexto de la realidad social, como lo es el tema de la igualdad de género, poniendo en práctica el conocimiento teórico de la situación enunciada; por tal motivo se recurrió a realizar una encuesta en línea con el fin de obtener la información adecuada para verla reflejada en las imágenes a manipular en el proceso visual de la aplicación, y con ello ubicar la realidad del entorno de la institución a diferentes puntos de interés y áreas más solicitadas por los visitantes. Para el desarrollo de la aplicación se consideró el uso de la realidad virtual, ya que dentro de ella se genera un entorno de escenas y objetos de apariencia real que crean al usuario la sensación de estar inmerso en él, mediante la cual por medio de imágenes se desplegará información visual y/o auditiva, de acuerdo con las preferencias de los usuarios de la aplicación, que lo llevarán a un recorrido virtual

utilizando, además códigos QR que faciliten la interacción y el despliegue de información. Dicho entorno se contempla a través de un dispositivo conocido como gafas o casco de realidad virtual, también se ocuparon las imágenes de 360 grados las cuales pueden verse desde diferentes aparatos electrónicos tales como: el smartphone, tablet y ordenador, donde el ratón o mouse es utilizado como método de desplazamiento. En la codificación de la aplicación móvil, se consideró el manejo de la técnica responsive web design la cual hace enriquecer la experiencia del usuario, al tener una mejor experiencia de navegación, además de permitir la segmentación de los usuarios y conocer cuál es el tipo de dispositivo desde el que se accede, el diseño adaptativo reduce los errores derivados de los llamados social links; propiciando la viralización del contenido. Desde el aspecto técnico, reduce costes y tiempos de desarrollo y mantenimiento. El diseño responsive web design evita que se tenga que desarrollar diferentes versiones de la web para cada dispositivo, además de que las tareas de mantenimiento se simplifican y agilizan, ya que solo es necesario realizar cambios en una URL en lugar de tener que modificar cada una de las versiones existentes. La aplicación se desarrolló para el uso en dispositivos inteligentes, para lo cual se utilizó el entorno de desarrollo integrado (IDE) de Android Studio, la cual utiliza una licencia de software libre y es multiplataforma y es un entorno dedicado a la programación de aplicaciones para dispositivos Android y al ser un IDE oficial de Google es fácil integrar bondades de este último a las aplicaciones, pudiendo reutilizar código y recursos; así como la vista para diferentes dispositivos y resoluciones; las cuales son útiles para el dictado por voz, lectura de códigos QR, así como el enlace a módulos.

El campus Comitán cuenta con dos extensiones territoriales donde se encuentras distribuidas las 6 carreras que se ofertan y las diferentes áreas administrativas que dan servicio a la comunidad tecnológica y al público en general; estas extensiones se conocen como CIITIC, en la cual se encuentran en específico los programas educativos de Ing. en Sistemas Computacionales e Ing. Industrial, así como áreas administrativas como Comunicación y Difusión, Recursos Financieros, entre otros; y en el caso del CIDEC se encuentran los programas educativos pertinentes a Ciencias Económico-Administrativas e Ingenierías.

La figura 1 ilustra un esquema en UML (lenguaje unificado de modelado) donde se logra visualizar cómo es la solicitud de información cuando una persona, ya sea visitante o parte de la comunidad tecnológica, desea obtener información de las diferentes áreas dentro de la institución, se logra apreciar que se tienen tres entornos para obtener la información, las cuales son: presencial con el guardia asignado en cada turno, en la página oficial de la institución y por medio de las redes sociales oficiales; por lo que se logra apreciar que puede caber la posibilidad de que la información sobre alguna área en especial, de los responsables y servicios que ésta pueda ofrecer sea escaza o no esté disponible; esto atendiendo al comportamiento de secuencia de las actividades que podrá realizar el usuario con la aplicación.

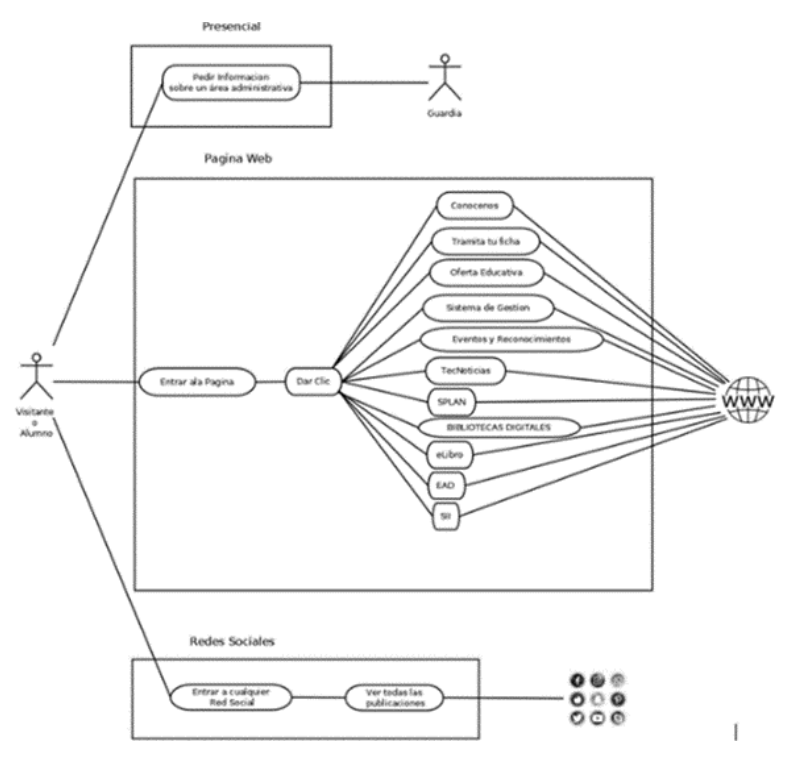

Figura 1 Diagrama UML de caso de uso actual.

En la figura 2 se visualiza el diagrama de actividades que tendrá el usuario (visitante o integrante de la comunidad tecnológica) con la aplicación denominada AVAIG (Aplicación Visual y Auditiva para la Igualdad de Género) en la cual se logra apreciar que la aplicación a través de una interfaz de realidad virtual mostrará imágenes 360

con la información correspondiente a cada área seleccionada o visitada, de forma puntual y veraz.

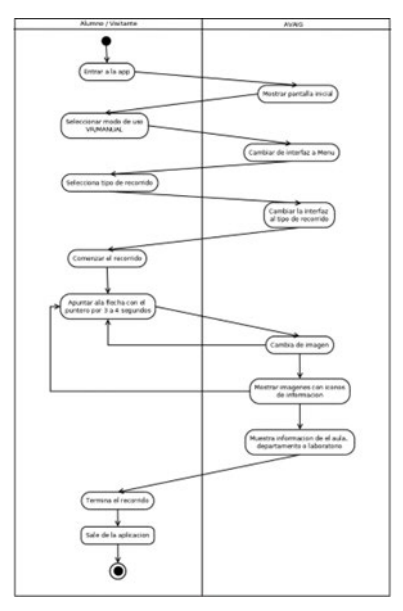

Figura 2 Diagrama de actividades.

El diseño de la información, tal cual se ilustró en la figura 1 y 2, permite que se tenga una idea clara y puntual de lo que se quiere proyectar en la programación de la aplicación, contempla la interacción con el usuario y los momentos pertinentes donde la información a presentar sea auditiva y/o visual. En la figura 3, se ilustra el un esquema en UML donde se muestra la forma en que cómo es la solicitud de información cuando una persona, ya sea visitante o parte el visitante interactuará con la aplicación AVAIG; primeramente se desplegará un menú que proporcione las opciones de modo de uso VR (recomendado para su suso con lentes de realidad virtual) y modo Manual (sin el uso de los lentes de realidad virtual), una vez seleccionada la opción se mostrará las opciones de: Recorrido general, Edifico CIITIC e Edificio CIDEC, lo cual permite adecuar la interfaz a la opción seleccionada y comenzar el recorrido con ayuda de indicaciones auditivas que van guiando al usuario (visitante) a ir seleccionando las opciones mostradas e ir cambiando de imagen y mostrando la información alusiva al recorrido; se sigue esta dinámica hasta terminar el recorrido de la opción seleccionada o hasta encontrar el lugar del cual se necesitaba la información de su ubicación.

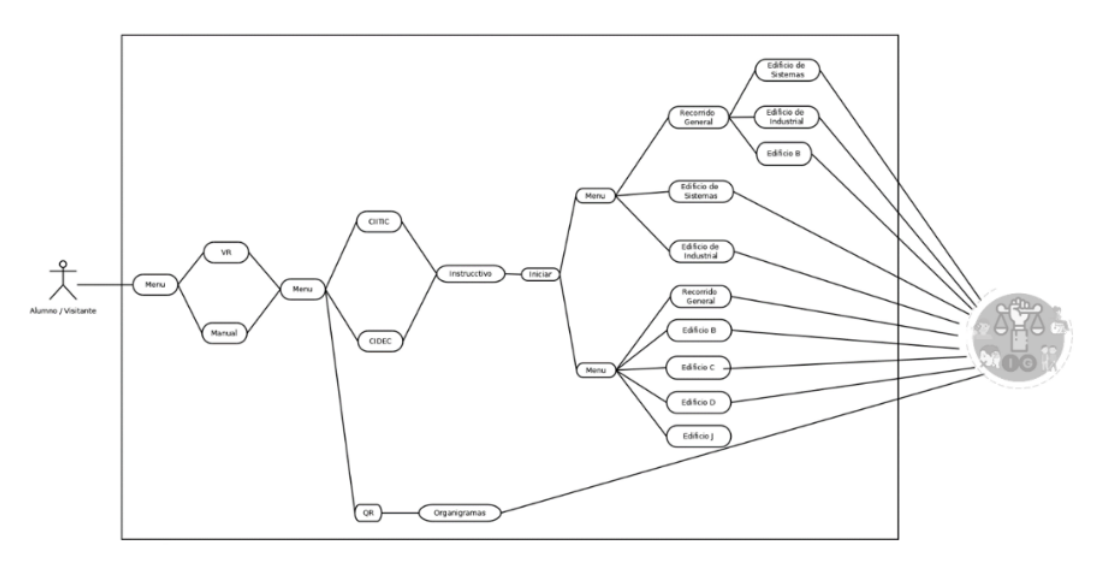

Figura 3 Diagrama UML del uso de la aplicación.

## **3. Resultados**

El resultado gráfico de este desarrollo es la aplicación, en donde la interfaz gráfica al iniciar la aplicación móvil se cargará y mostrará la información configurada, como se ilustra en la figura 3, que será la imagen que aparecerá en el dispositivo móvil desde donde se acceda a la aplicación.

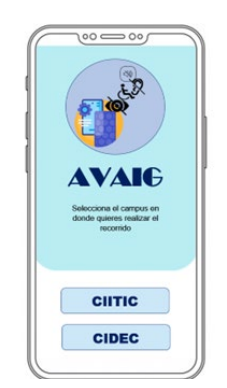

Figura 3 Pantalla de inicio.

El usuario deberá seleccionar la opción del campus del cual desea obtener información, después de elegir se despliega un menú como se ilustra en la figura 4, donde se da la opción de ir a un punto del recorrido.

Ahora el usuario puede moverse a 360 grados como muestra la figura 5, donde se muestra la entrada del campus CIITIC y se da información con audio y texto.

El usuario pude interactuar con los signos y así tener información en audio y texto de los lugares donde se encuentre ubicado, tal como se ve en la figura 6.

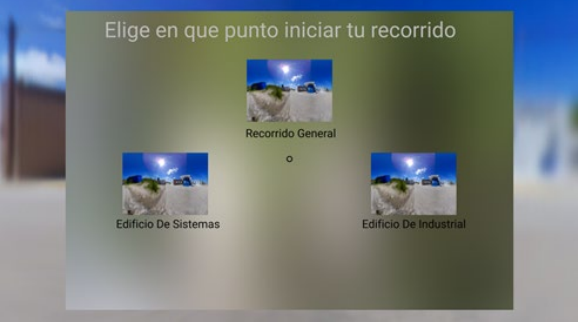

Figura 4 Visualización del menú.

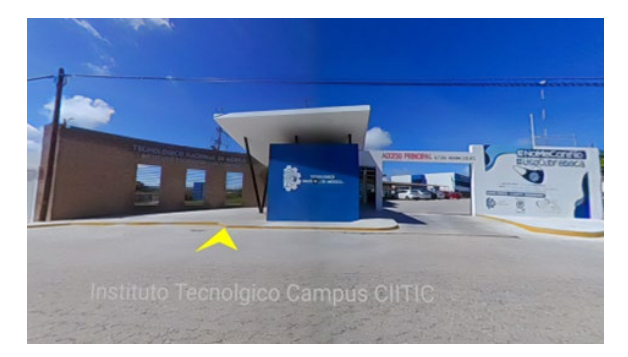

Figura 5 Visualización de la entrada.

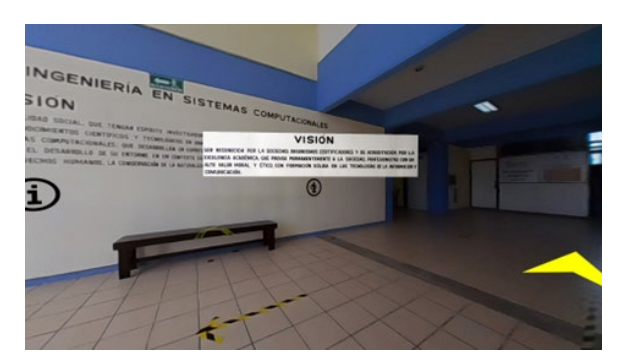

Figura 6 Interacción con icono de información.

Para interactuar el recorrido virtual hay que tener claro el funcionamiento de los siguientes símbolos que nos servirán de guía dentro de la aplicación:

**o** El circulo es el cursor, que en base a su posición manteniéndolo fijo realiza la acción de un clic.

- A La flecha nos indica los lugares a los que podemos ir o acceder y permite movernos a otro punto.
- 

 $\bigcirc$  Icono de información nos permite ver y escuchar a cerca del área donde se encuentre.

Las especificaciones anteriormente mencionadas son comunes a todas las áreas que contempla el recorrido en la aplicación.

## **4. Discusión**

Con la implementación de esta aplicación, tomando en cuenta que todas las interfaces cuentan con audio y texto se podrá ayudar a mejorar la atención y el servicio que se ofrece a la comunidad tecnológica y a las personas que visiten las instalaciones, facilitándoles la ubicación, servicios o información pertinente a cada una de las áreas dentro de la institución.

Considerando que el desarrollo de aplicaciones innovadoras está dando a las personas un abanico de nuevas oportunidades para desarrollar y mejorar entornos de acuerdo con las necesidades que se vayan presentando para generar contextos incluyentes, con el desarrollo de AVAIG se da un pequeño paso para motivar muchos desarrollos más considerando los beneficios que ofrece la innovación tecnológica.

## **5. Conclusiones**

Al desarrollar la aplicación con ayuda de la tecnología se puede desarrollar acciones que minoren la desigualdad y comenzar con la inclusión de todas y todos dentro de una institución sin que nada impida el derecho a la igualdad y la inclusión. Las expectativas con respecto a la implementación de la aplicación es que la comunidad tecnológica y el público en general que acude o desea visitar las instalaciones se sientan integrados a un contexto real que cubre sus necesidades de información en todos los sentidos; y así mismo, fortalecer el sistema de gestión de igualdad de género y no discriminación con acciones como esta que contribuyan a robustecer y hacer vigente esta certificación dentro del instituto.

Cabe hacer mención, que la aplicación puede irse actualizando, dependiendo de las necesidades de la propia institución, así como de las actualizaciones tecnológicas que se vayan teniendo en el ámbito del desarrollo de aplicaciones para entornos de realidad virtual. Se espera que, en el corto plazo, se esté evaluando el impacto que tendrá la implementación de la aplicación dentro de la institución, al igual que su uso por la comunidad tecnológica y público en general.

Cabe hacer mención, que no se llegó a la etapa de evaluación del software, más sin embargo se aplicó una encuesta en línea, la cual fue atendida por 450 personas de la comunidad del Campus Comitán, para conocer la viabilidad del desarrollo de AVAIG, obteniendo en el análisis de las respuestas que para un 54% de los encuestados el tiempo de atención y/o obtención de la información solicitada es importante, ya que esperan invertir poco tiempo a la hora de solicitar una información sobre la ubicación de un lugar dentro del campus; así mismo comentan que en la mayoría de los casos, la información, es proporcionada por alguien que no cuenta con la información veraz de lo que se pregunta o solicita, por lo que un 95% de los encuestas considerar que una aplicación tecnológica de realidad virtual ayude a la obtención veraz y oportuna de la información; así mismo la totalidad de los encuestados consideran que las organizaciones, y en especial el campus, deben considerar herramientas que ayuden a personas con capacidades diferentes para que se sientan considerados e incluidos, al menos en los entornos donde tienen la necesidad de interactuar.

## **6. Bibliografía y Referencias**

- [1] Bailenson, J. (2019). Realidad Virtual. Cómo aprovechar su potencial para las empresas y las personas. Editorial Lid Editorial Mexicana.
- [2] Casas, A. (2019). iPhone vs Android: cuota de mercado. Revista PCWorld Agosto/10/2020: [https://www.pcworld.es/articulos/smartphones/iphone-vs](https://www.pcworld.es/articulos/smartphones/iphone-vs-android-cuota-de-mercado-3692825/)[android-cuota-de-mercado-3692825/.](https://www.pcworld.es/articulos/smartphones/iphone-vs-android-cuota-de-mercado-3692825/)
- [3] Encuesta aplicada. Recorrido virtual AVAIG: https://forms.office.com/ Pages/ResponsePage.aspx?id=D22tqzbedkyBth\_xcujkk9sacRm4OUFFvU Wei20uGX5UQkdVQVdNUkpTS000MVJQQzMyVk5XRlZINC4u.
- [4] Domínguez, J.J. & Luque R. (2011). Tecnología digital y realidad virtual. Editorial SINTESIS. Pág. 93-105.
- [5] García, G. D. (2013). Bibliotecas públicas. Códigos QR: https://dialnet.unirioja.es/descarga/articulo/4138994.pdf.
- [6] Greengard, S. (2019). Virtual Reality. Editorial The Massachusetts Institute of Technology.
- [7] TecNM. (2022). Sistema de Gestión de Igualdad y No Discriminación: https://www.tecnm.mx/?vista=Sistema\_Gestion\_Igualdad.
- [8] United Nations. (2022). Igualdad de género | Naciones Unidas. United Nations; United Nations:<https://www.un.org/es/global-issues/gender-equality>
- [9] Visión Artificial: todo lo que necesitas saber. (2020). Aula21 | Formación para la industria: https://www.cursosaula21.com/que-es-la-vision-artificial/.